## デジタル貸出券の表示方法

## ①「マイページ」からログインします。 ②デジタル貸出券が表示されます。

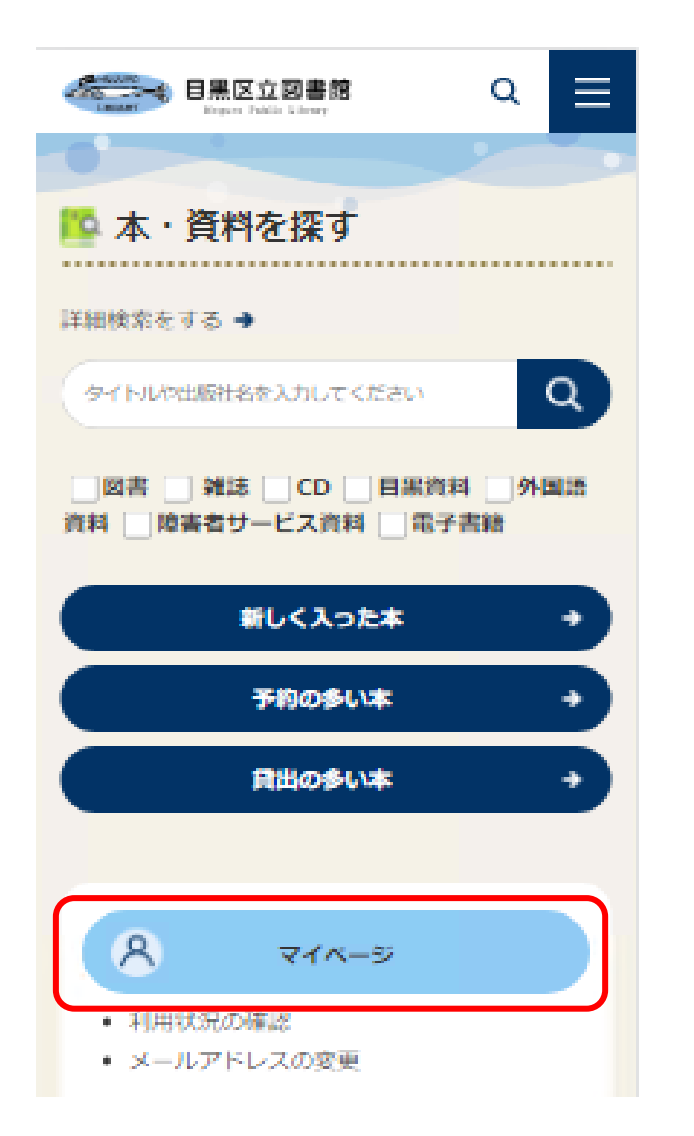

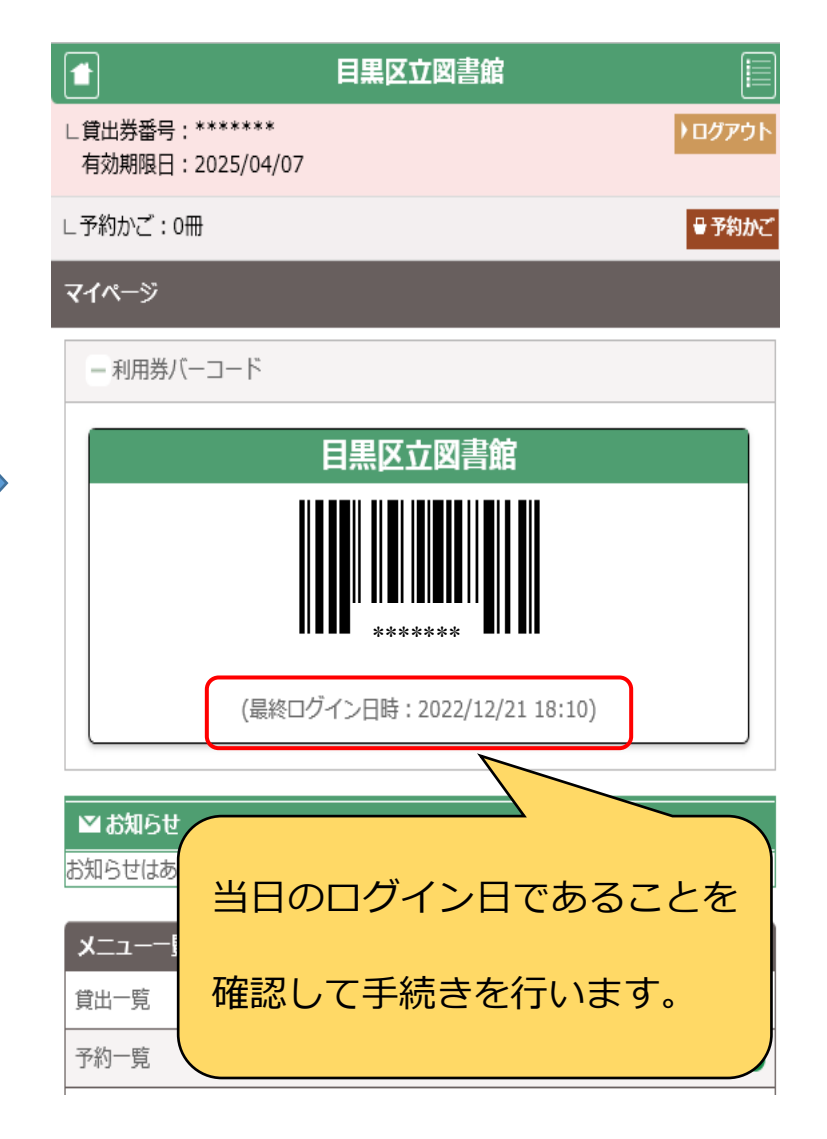